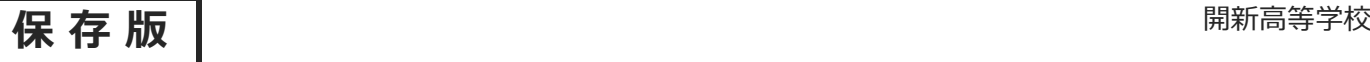

## **『KAISHIN 安心メール』登録のお願い 一斉メール配信システム**

○○の候、皆様におかれましてはますますご健勝のこととお喜び申し上げます。 皆様に本校の「一斉メール配信システム」への登録のご案内を致します。外出先でもスピーディー かつ、確実に学校やPTAからの情報を受け取ることができます。子ども達の安全を守り、学校や PTA活動を円滑に行うため、保護者全員のご登録をお願い致します。

下記<ご注意>をよくご確認の上、ご登録をお願いいたします。 (登録方法は次頁)

## **入学式までに登録をお願いします!**

登録されない方には、急を要する情報のお知らせができません。必ず登録をお願いします。

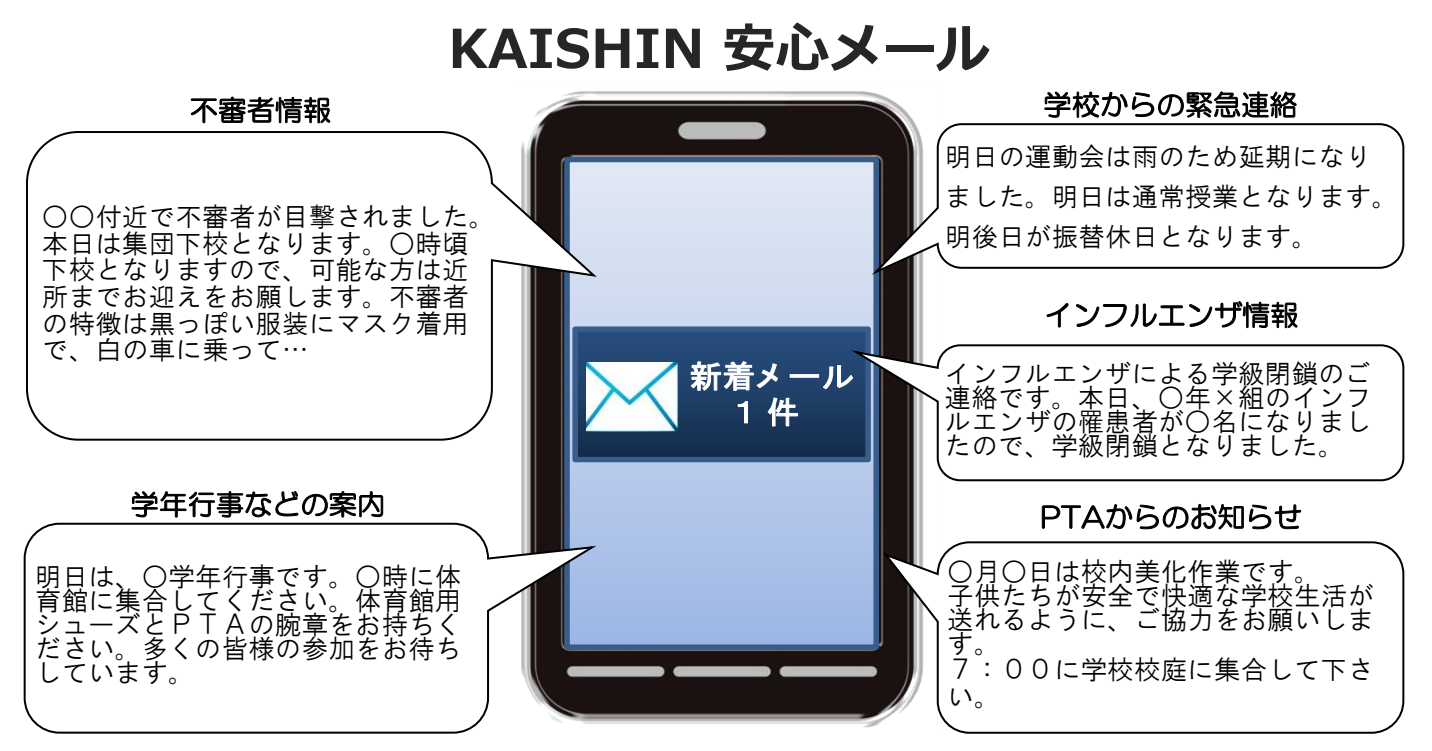

< ご注意 >

- ① メールアドレスを変更された場合は、再度空メールを送信し、再登録をお願いいたします。
- ② 登録された個人情報は、配信以外に使用することはありません。
- ③ メール受信には通常のメール受信料がかかります。
- ④ 協賛事業所に対して、本メールへ登録した情報が開示されることはありません。
- ⑤ ご登録は保護者(PTA会員・PTA非会員)及び児童生徒のご家族、学校が許可する方々に限らせて頂きます。

## **「KAISHIN 安心メール」協賛事業所**

 地域に密着して活動を行っている事業所様で、CSR(地域貢献)に、ご賛同・ ご協力いただける事業所様を1校につき4社募集(1業種1社限定)しております。

**残り 2 社募集中**

●あすを読む **熊本日日新聞社** ●あなたと私のゆめタウン **ゆめタウンはません**

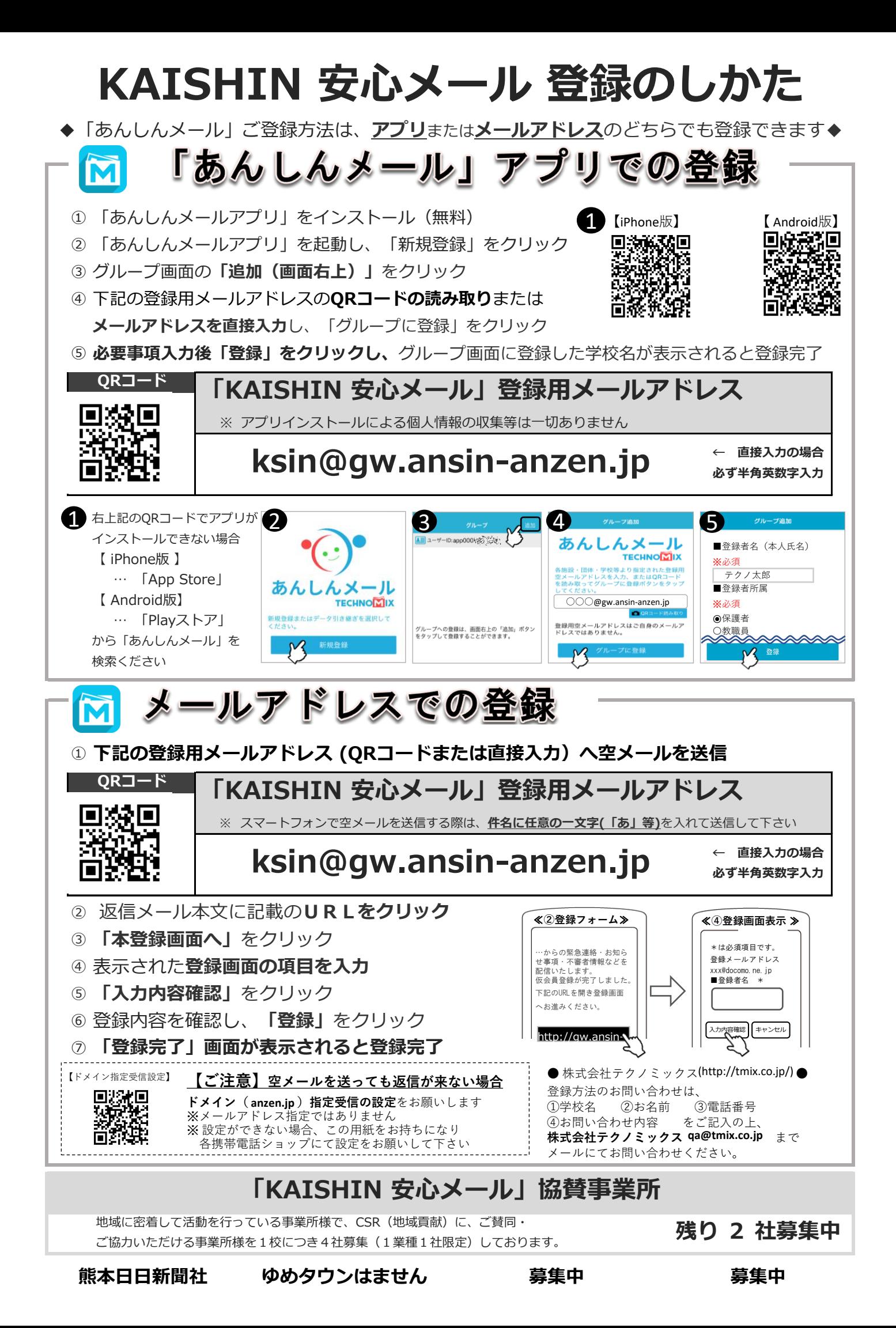

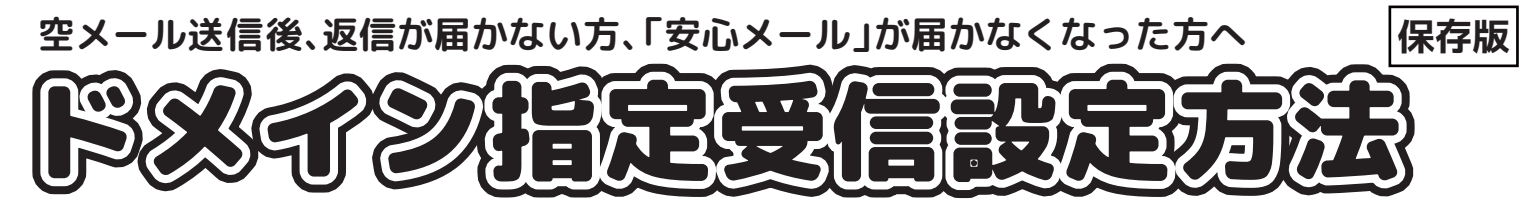

※ドメインとは・・・メールアドレスの@から後ろのことです。〇〇〇@gw.ansin-anzen.jp

空メール送信後、返信がない場合は迷惑メール対策やインターネットからのメール拒否が考えられます。 下記の注意事項をご確認の上「ドメイン指定受信設定」をお願いします。

※必ずドメイン「anzen.jp」のみ入力するようにしてください。(メールアドレス指定ではありません。) ※現在の設定や機種、携帯電話会社の設定変更等によって、設定の方法が異なる場合がございます。

ご不明な点は各携帯電話会社にお問い合わせください。

一般電話などからの場合

tocomoお安垟サポート/0120-800-000■suお安さまサポート/0077-7-111■SoftBankカフタフーサポート/0800-919-0157

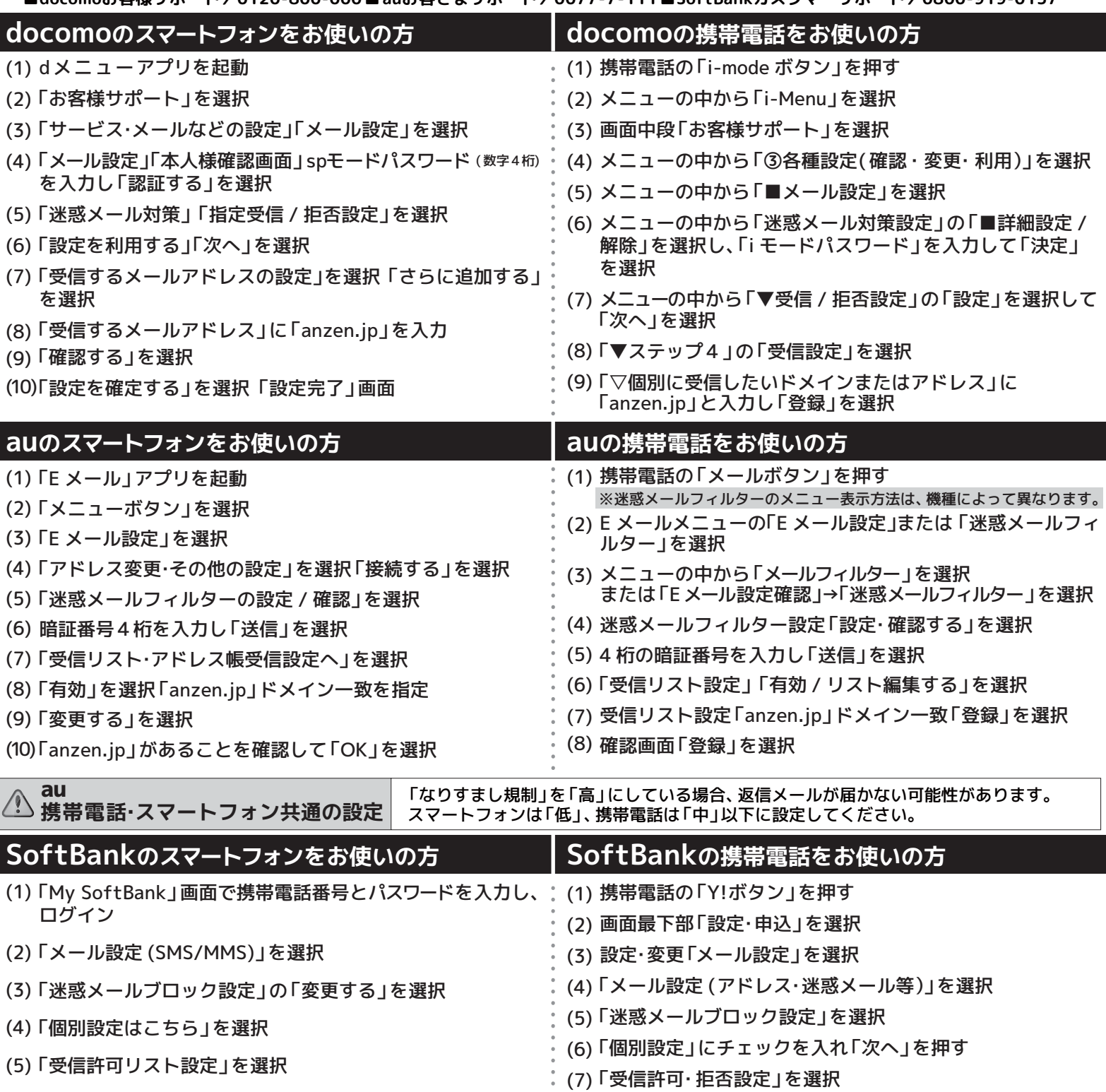

- (6) 入力欄に「anzen.jp」をそれぞれ入力し 「後方一致」にチェッ クを入れ、「設定」を選択
- (8)「受信許可リスト設定」を選択 (9)「設定する」にチェックを入れる
- (10) アドレス欄に「anzen.jp」と入力し「後」にチェックを入れる
- (11) 画面最下部「設定する」を選択

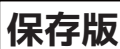

## <u>空メール送信後、返信がない場合は迷惑メール対策やインターネットからのメール拒否が考えられます。</u> 下記の注意事項をご確認の上「ドメイン指定受信設定」をお願いします。

. . . . . . . . . . .

一般電話などからの場合 ※必ずドメイン「anzen.jp」のみ入力するようにしてください。(メールアドレス指定ではありません。) ※現在の設定や機種、携帯電話会社の設定変更等によって、設定の方法が異なる場合がございます。 ご不明な点は各携帯電話会社にお問い合わせください。

■docomoお客様サポート/0120-800-000■auお客さまサポート/0077-7-111■SoftBankカスタマーサポート/0800-919-0157

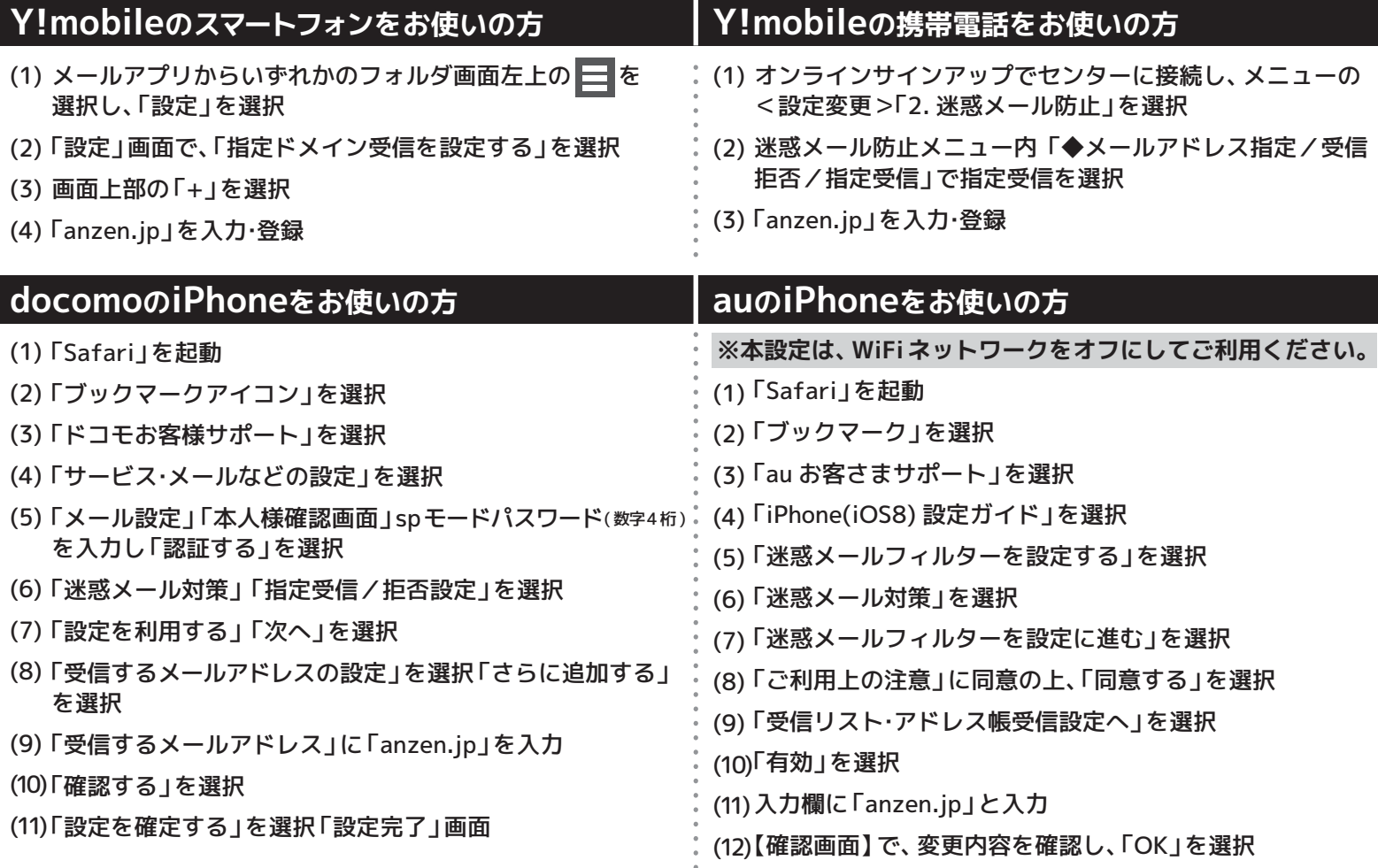

au<br>携帯電話・スマートフォン共通の設定

**au**<br>携帯電話・スマートフォン共通の設定│ スマートフォンは「低」、携帯電話は「中」以下に設定してください。

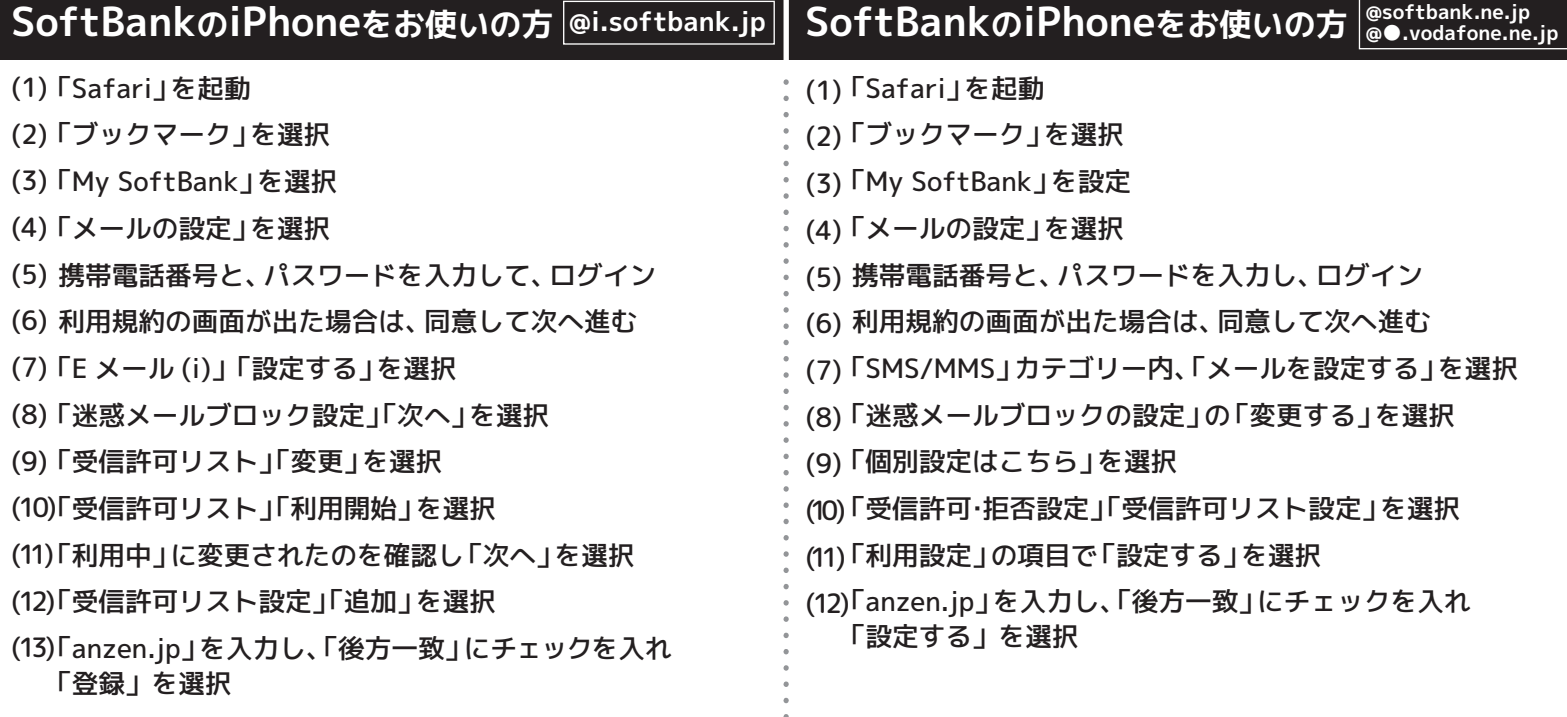